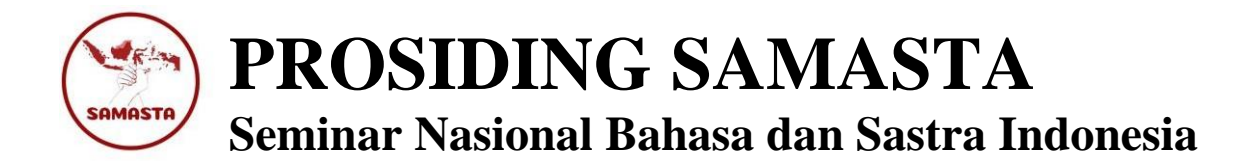

# **PENGGUNAAN APLIKASI CORELDRAW X7 SEBAGAI MEDIA PEMBELAJARAN TEKS BIOGRAFI MATA PELAJARAN BAHASA INDONESIA DI SMA**

**Ifan Setiawan1)\* ,Nur Syamsiyah2)**

1)Pendidikan Bahasa dan Sastra Indonesia,Fakultas Ilmu Tarbiyah dan Keguruan,UIN Syarif Hidayatullah Jakarta,Indonesia 2) Pendidikan Bahasa dan Sastra Indonesia,Fakultas Ilmu Tarbiyah dan Keguruan,UIN Syarif Hidayatullah Jakarta,Indonesia [\\*ifan.setiawan18@mhs.uinjkt.ac.id,](mailto:*ifan.setiawan18@mhs.uinjkt.ac.id) \* [nur.syamsiyah@uinjkt.ac.id](mailto:nur.syamsiyah@uinjkt.ac.id)

*Diterima: 20 November 2021 Direvisi: 4 Desember 2021 Disetujui: 12 Desember 2021*

#### *ABSTRAK*

Penelitian ini bertujuan untuk menghasilkan dan mendeskripsikan sebuah poster yang dibuat menggunakan aplikasi *Coreldraw X7* sebagai bahan media pembelajaran teks biografi pada mata pelajaran bahasa Indonesia*.* Metode yang digunakan adalah metode deskriptif kualitatif. Pada metode ini peneliti mendeskripsikan tata cara pembuatan poster dari awal hingga akhir secara runtut sehingga, menghasilkan sebuah produk berupa poster sebagai media yang dapat digunakan dalam pembelajaran bahasa Indonesia pada materi teks biografi. Sumber data pada penelitian ini berupa silabus untuk menentukan kebutuhan dan hasil tangkapan layar yang didapatkan dengan menggunakan teknik dokumentasi secara langsung saat peneliti menggunakan aplikasi *Coreldraw X7,*yang kemudian dideskripsikan.Hasil peneletian ini adalah implementasi aplikasi *Coreldraw X7* untuk menghasilkan sebuah produk berupa poster yang berisi informasi mengenai biografi seorang tokoh dengan tujuan menjadi media pembelajaran dalam materi teks biografi.

**Kata kunci:***media pembelajaran, teks biografi, coreldraw x7*

#### **PENDAHULUAN**

Perkembangan ilmu teknologi dan informasi terus berkembang pesat. Dampak dari perkembangan ini dirasakan di dunia pendidikan, baik dari sumber daya pengajar maupun peserta didik. Oleh karena itu, jika pengajar tidak bisa memanfaatkan perkembangan teknologi ini dengan baik, kualitas pengajar akan terbatas sehingga dampaknyapun akan dirasakan dalam pembelajaran. Misalnya, pembelajaran berjalan tidak efektif karena rasa bosan pada peserta didik yang diakibatkan oleh pembelajaran yang monoton menggunakan strategi ataupun penggunaan media pembelajaran secara

konvensioanal, tanpa adanya suatu hal yang lebih menarik kegiatan pembelajaran. Karena sebab inilah, suatu hal yang wajar dan wajib bagi para pengajar untuk selalu meningkatkan kreativitas pada bidangbidang tertentu khususnya teknologi, supaya tercipta pengajar berkualitas yang tidak hanya menguasai teori saja, melainkan berkualitas dalam penguasaan teknologi dan informasi untuk mempermudah dalam proses pembelajaran. Dengan demikian, pengajar diharapkan bisa ikut berpatisipasi dalam pemanfaatan teknologi dalam pembelajaran, seperti memanfaatkan aplikasi-aplikasi yang berkembang sebagai media pembelajaran untuk meningkatkan kualitas pengajar dan membantu mempermudah pembelajaran kepada peserta didik.

Salah satu mata pelajaran yang bisamemanfaatkan kemajuan teknologi adalah mata pelajaran bahasa Indonesia pada materi teks biografi, di mana dalam penulisan teks biografi biasanya berisikan tempat, tanggal lahir, pendidikan, masa kecil hingga meninggal, peristiwaperistiwa apa saja yang terjadi dan tauladan apa yang bisa dicontoh dari tokoh biografi tersebut. Jika materi teks biografi ini dituangkan atau dikombinasikan dengan media poster, maka peneliti memiliki keyakinan bahwa media poster ini bisa digunakan dalam pembelajaran bahasa Indonesia pada materi teks biografi. Oleh karena itu, diharapkan dengan pemanfaatan aplikasi *Coreldraw X7*, poster yang dibuat akan lebih menarik dan modern, sehingga peserta didik tertarik dengan poster yang dibuat untuk membantu memahami materi tentang biografi seorang tokoh.

Miarso mendefinisikan media sebagai segala sesuatu yang dapat digunakan untuk menyalurkan pesan yang dapat merangsang pikiran, perasaan, perhatian, dan kemauan siswa untuk belajar (Susilana & Riyana, 2018).Selain pada pengertian ini, para ahli juga berpendapat mengenai pengertian kedua kajian tersebut yakni media pembelajaran.

Media pembelajaran menurut Schram adalah suatu teknologi pembawa pesan yang dapat dimanfaatkan untuk keperluan pembelajaran. Selain pada hal itu, pengertian media pembelajaran dapat diartikan sebagai sarana untuk menyampaikan isi/materi pembelajaran seperti buku, film, video, salindia dan sebagainya (Susilana & Riyana, 2018).

Musfiqon dalam bukunya, juga berpendapat bahwa media pembelajaran merupakan alat bantu berupa fisik maupun nonfisik yang sengaja digunakan sebagai perantara antara guru dan siswa dalam memahami materi pembelajaran agar lebih efektif dan efisien. Sehingga meteri pembelajaran lebih cepat diterima siswa dengan utuh serta menarik minat siswa untuk belajar lebih lanjut (Musfiqon, 2012). Dengan demikian adanya media dalam pembelajaran diharapkan proses pembelajaran akan lebih mudah bagi peserta didik, karena media pembelajaran dapat mengatasi keterbatasan ruang dan waktu dalam belajar, selain itu media juga dapat memberikan motivasi bagi peserta didik untuk belajar.

Dari definisi di atas dapat disimpulkan bahwa, media pembelajaran adalah suatu alat atau sarana yang digunakan oleh pengajar untuk menyampaikan pesan atau informasi,

supaya peserta didik yang mendengar, melihat, ataupun meraba dapat terangsang atau memunculkan perhatian lebih untuk memahami apa yang disampaikan oleh pengajar. Oleh karena itu, pemahaman dan penguasaan mengenai penggunaan media mana yang tepat dalam pembelajaran dapat mempengaruhi hasil pembelajaran peserta didik.

Secara umum, manfaat media pembelajaran adalah sebagai; (1) alat untuk memperjelas pesan/materi yang disampaikan oleh guru, (2) mengatasi keterbatasan ruang, waktu, tenaga dan daya indera, sehingga proses belajar mengajar dapat dilakukan kapanpun dan dimanapun; (3) menimbulkan gairah belajar, memungkinkan anak belajar secara mandiri sesuai dengan bakat dan kemampuan visual, audio dan kinestetiknya; (4) Membuat pembelajaran lebih menarik dan interaktif (5) kualitas pembelajaran dapat ditingkatkan (Susilana & Riyana, 2018).

Dalam kegiatan pembelajaran, media pembelajaran yang digunakan bervariasi, pemakaian ini tentu tergantung kapasitas atau sarana dan prasarana yang dimiliki oleh tiap-tiap satuan pendidikan. Salah satu media pembelajaran yang sering digunakan adalah media grafis/visual berupa poster. Media grafis merupakan suatu media yang memanfaatkan visualisai atau indra penglihatan dalam pembelajarannya. Dalam media grafis menyajikan fakta, ide atau gagasan melalui penyajian kata-kata, kalimat, angka-angka dan simbol atau gambar (Susilana & Riyana, 2018). Sedangkan poster merupakan media grafis yang menyajikan kombinasi visual yang jelas, menyolok, dan menarik dengan maksud untuk

menarik perhatian orang yang lewat, dalam dunia pembelajaran maka perhatian itu diperentukan kepada peserta didik.

Menurut Sanaky, poster adalah suatu gambar yang memiliki ukuran besar yang dalam penyajiannya menekankan pada satu atau dua ide pokok secara sederhana dan jelas. Sedangkan Nana Sujana, mendefiniskan poster sebagai suatu kombinasi visual dari suatu rancangan yang kuat, dalam artian kombinasi warna dan isi atau pesan dengan tujuan menarik perhatian orang (Niska & Gregorius, 2013). Dari definisi para ahli, maka poster dapat disimpulkan bahwa, media yang dapat digunakan untuk mendistribusikan informasi pokok yang dikombinasikan dengan warna dan gambarnya sederhana, sehingga orang tertarik untuk melihat ketika melihat poster tersebut.

Sukiman menyatakan kelebihan poster yakni, dapat mempermudah pengajar dalam menyampaikan materi dalam pembelajaran dan barang tentu menjadi media belajar untuk pembelajar atau peserta didik maupun menarik perhatian peserta didik dalam pembelajaran, sehingga pembelajaran dapat berjalan secara efektif (Niska & Gregorius, 2013). Dengan penyajian materi yang sederhana, maka mudah pula peserta didik dalam memahamu materi yang disampaikan oleh pengajar.

Cara membuat media poster cukup mudah, apalagi dengan adanya kemajuan dalam bidang teknologi dan informasi, membuat media poster sebagai bahan dalam pembelajaran dapat terealisasikan dengan baik. Salah satu aplikasi yang

berkembang adalah aplikasi *Coreldraw X7.* 

*Coreldraw* merupakan aplikasi desain grafis yang digunakan untuk membuat sebuah desain seperti, logo, poster, pamflet, undangan, stiker, spanduk dan *layout* visual lainnya (Andi, 2015). *Coreldraw* memiliki banyak versi, yang mana terus berkembang mengikuti perkembangan zaman, seperti *Coreldraw X3* yang dirilis pada 17 Februari 2006, *Coreldraw X7* yang dirilis pada 27 Maret 2014, hingga yang terbaru adalah *Coreldraw 2020* yang memiliki lebih banya tampilan-tampilan baru dari pada *Coreldraw* versi yang sebelumnya (Bakti, 2016). Salah satu pesaing ketat *Coreldraw*  adalah *Adobe Ilustrator* dan *Adobe Photoshop*.

Adanya perkembangan teknologi berupa aplikasi *Coreldraw*, tentu merupakan sebuah bukti bahwa kemajauan teknologi terus berkembang secara cepat dan pesat. Oleh karena itu, pengajar harus memanfaatkan perkembangan teknologi ini dengan baik. Salah satunya dengan cara memanfaatkan aplikasi *Coreldraw* sebagai media untuk memproduksi suatu bahan ajar dalam pembelajaran. Misalnya dengan membuat media poster dengan menggunakan aplikasi *Coreldraw* supaya penggunaan media poster yang dulu disajikan secara konvensional dengan lukisan gambar di kertas dapat menjadi lebih menarik dan modern.

Beberapa kelebihan aplikasi *Coreldraw* adalah; (1) tampilan lebih *friendly;* (2) terdapat banyak fitur untuk mengedit gambar berupa poster, stiker, foto, spanduk, dsb; (3) sangat bagus dalam kolaborasi teks dan gambar; (4) ruang

kerja pada tampilan *Coreldraw* lebih bebas, karena dapat menyesuaikan besar atau kecil tampilan ruang kerja dengan mudah; (5) fitur-fitur tidak membuat bingung; (6) dapat menyimpan file dalam berbagai format. Sedangkan untuk kekurangannya adalah (1) hanya bisa dipakai pada CP atau laptop yang memiliki kapasitas memori cukup besar; (2) sulit digunakan bagi yang baru mengenal *Coreldraw*; (3) tidak cocok untuk membuat tabel; (4) untuk saat ini, pemakaian *Coreldraw* tidak bisa dinikmati secara permanen, biasanya dibatasi hanya 30 hari saja (Atika, 2013).

Ada beberapa penelitian yang membahas bagaimana pentingnya poster sebagai media yang bisa digunakan dalam pengembangan pembelajaran. Seperti yang dilakukan oleh Bakhiti Niska dan Jandut Gregoris yang judul penelitiannya adalah *"Penggunaan Media Poster untuk Peningkatkan Hasil Belajar Siswa pada Pelajaran Pendidikan Kewarganegaraan di Sekolah Dasar".* Kesimpulan dari penelitian yang dilakukan adalah bahwa media poster dapat meningkatkan aktivitas pengajar dan peserta didik pada pelajaran pendidikan kewarganegaraan. Selain itu, poster juga mampu meningkatkan hasil belajar para peserta didik (Niska & Gregorius, 2013).

Hasil penelitian lain mengenai media poster sebagai media pembelajaran juga dilakukan oleh Fitria Damayanti yang berjudul *"Peningkatan Keterampilan Menulis Persuasi Menggunaan Poster Pada Siswa Kelas X SMA Negeri 6 Porworejo Tahun Pelajaran 2013/2014"*. Dalam penelitiannya ini, menghasilkan suatu kesimpulan bahwa, media poster dapat meningkatkan minat dan hasil

menulis persuasi pada siswa kelas X SMA Negeri 6 Purworejo, dan meningkatnya antusias siswa dalam pembelajaran menulis persuasi (Damayanti, 2014).

Terkait dengan penggunanaan aplikasi *Coreldraw* penelitian juga dilakukan oleh Surya Bakti, dkk yang berjudul *"Perancangan Aplikasi Pembelajaran Coreldraw X3 Menggunakan Metode Web Based Learning (WBL)".* Dalam peneitiannya ini, dapat diambil kesimpulan, bahwa materimateri yang dipelajari dalam apilkasi *Coreldraw X3* meliputi pembelajaran *tool*, *menubar*, tutorial dan kuis interaktif. Kemudain untuk penerapan metode *Web Based Learning* (WBL) meliputi penerapan interaktif teks dan gambar. Sedangkan untuk perancangan pembelajaran *Coreldraw X3* meliputi perancangan *uml, use program* diagram, menu pembelajaran *tool*, menu *login* dan menu kuis (Bakti, 2016).

Oleh karena itu, dengan dilatarbelakangi dari beberapa kasus dan membaca beberapa penelitian yang sejenis dan penelitian yaang sudah ada, telah menyimpulkan bahwa media poster dapat digunakan sebagai media untuk meningkatkan hasil belajar peserta didik, namun pengetahuan mengenai penggunaan aplikasi *Coreldraw X7* teryata kurang spesifik dibahas, sehingga menarik bagi peneliti untuk melakukan penelitian yang berjudul *"Penggunaan Aplikasi Coreldraw X7 Sebagai Media Pembelajaran Teks Biografi di SMA".*

Sesuai dengan latar belakang dan masalah penelitian, maka tujuan dalam penulisan ini adalah untuk menghasilkan dan mendeskripsikan produk berupa poster hasil dari rancangan pembuatan poster menggunakan aplikasi *Coreldraw X7* yang bisa digunakan pada pembelajaran teks biografi pada mata pelajaran bahasa Indonesia di SMA. Diharapkan dari penelitian ini, pengajar dapat membuat produk secara mandiri dengan memanfaatkan aplikasi *Coreldraw X7* yang produknya bisa menjadi media dalam pembelajaran bahasa Indonesia pada materi teks biografi yang lebih kreatif, inovatif, dan modern.

#### **METODE PENELITIAN**

Metode yang digunakan dalam penelitian ini adalah metode deskiptif kualitatif, di mana pada metode ini, Zainal Arifin mengemukakan bahwa metode ini digunakan sebagai jalan untuk memberikan jawaban dari masalah yang sangat detail sesuai dengan kondisi yang sebenarnya (Zainal Arifin, 2011). Oleh karena itu, peneliti mendeskripsikan tata cara perancangan poster dari awal hingga akhir secara runtut sampai menjadi sebuah produk poster sebagai media yang dapat digunakan dalam pembelajaran bahasa Indonesia pada materi teks biografi.Sebelum melakukan perancangan poster, peneliti membaca belbagai literatur mengenai materi-materi apa saja yang ada pada silabus mata pelajaran bahasa Indonesia pada jenjang Sekolah Menengah Pertama (SMP) dan Sekolah Menengah Atas (SMA). Sumber data pada penelitian ini berupa silabus dan hasil tangkapan layar yang didapatkan dengan menggunakan teknik dokumentasi secara langsung ketika peneliti menggunakan aplikasi *Coreldraw X7,* kemudian dideskripsikan.Teknik yang digunakan pada penyajian hasil penelitian berupa dokumentasi penyajian secara visual dari gambar yang didapat, kemudian dideskripsikan.

#### **HASIL DAN PEMBAHASAN**

### **A. Hasil Analisis Kebutuhan**

Hasil dari analisis kebutuhan penulis dalam merancang poster yang bertemakan teks biografi pada pelajaran bahasa Indonesia adalah dengan membaca berbagai literatur terkait dengan materi apa yang bisa dikombinasikan dengan media poster dalam pembelajaran, terutama analisis data ini terletak pada silabus mata pelajaran bahasa Indonesia di jenjang Sekolah Menengah Pertama (SMP) dan Sekolah Menengah Atas (SMA). Setelah dibaca dan dianalisis, didapatkan materi teks biografi yang ada pada jenjang Sekolah Menengah Atas (SMA) sebagai bahan dalam pembuatan poster menggunakan aplikasi *CorelDraw X7.* Dalam penelitian yang dilakukan diharapkan menghasilkan produk media pembelajaran bahasa Indonesia pada materi teks biografi berupa poster.

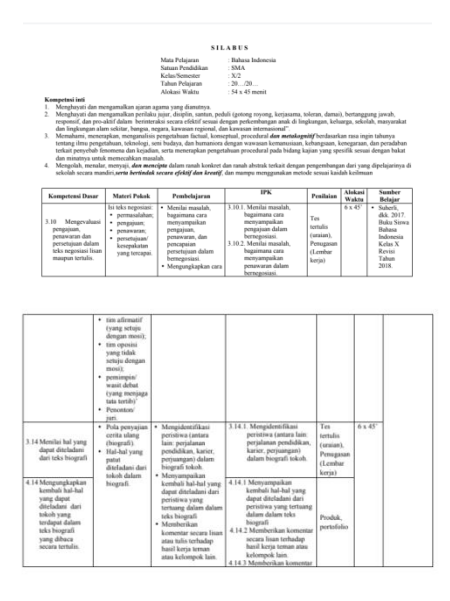

Gambar 1.1 Silabus SMA mata pelajaran bahasa Indonesia

#### **B. Hasil Desain Produk**

Hasil desain produk ini, dibuat menggunakan aplikasi *Coreldraw X7*  dengan mengkombinasikan antara materi teks biografi dengan gambar*.* Isi dari produk berupa poster mengenai keteladanan tokoh ulama di Indonesia yang bernama Kiai Hasyim Asy'ari. Hasyim Asy'arimerupakan salah satu ulama yang memiliki pemikiran modern tapi tidak melupakan nilai-nilai tradisional, memiliki jiwa nasionalisme yang tinggi, dan ditetapkan sebagai pahlawan nasional pada tahun 1964 oleh presiden Ir. Soekarno.

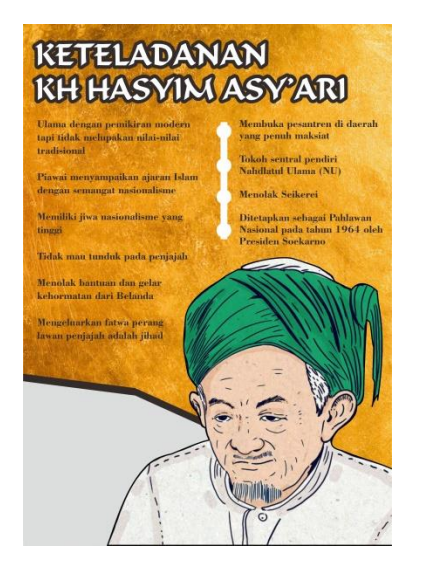

Gambar 2.1 Hasil desain produk

#### **C. Perancangan Produk**

Pembuatan poster pada materi teks biografi mata pelajaran bahasa Indonesia jenjang Sekolah Menengah Atas (SMA) menggunakan aplikasi *CorelDrawX7* terdapat langkah-langkah sebagai berikut:

- 1. Pastikan sudah mengunduh terlebih dahulu aplikasi *CorelDrawX7* yang tersedia di internet.
- 2. Setelah mengunduh, pastikan laptop atau komputer sudah terpasang aplikasi *CorelDrawX7*.
- 3. Buka aplikasi *CorelDrawX7* dengan cara mengklik kanan pada *mouse* atau *touchpad.* Kemudain klik *open*.

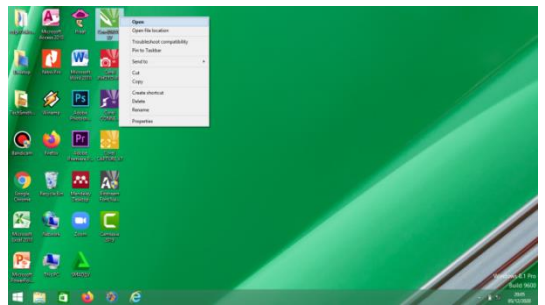

Gambar 3.1Membuka aplikasi *CorelDrawX7*

4. Untuk memulai membuat desain, kita bisa klik pada bagian *New Document*  yang terdapat pada *Welcome Screen*.

| CoreCRAWX7 - Welcome Screen<br>Film<br>Took Mindow Help  |                                                           |                                                                        | <b>RX</b>         |
|----------------------------------------------------------|-----------------------------------------------------------|------------------------------------------------------------------------|-------------------|
|                                                          |                                                           |                                                                        |                   |
| 이프                                                       |                                                           |                                                                        |                   |
| Welcome Screen                                           |                                                           |                                                                        |                   |
|                                                          |                                                           |                                                                        | A A               |
|                                                          | Get Started                                               |                                                                        |                   |
| Get Started<br><b>Mortopace</b>                          | <b>New Document</b>                                       |                                                                        |                   |
| What's New<br>Need Help?                                 | New From Template                                         |                                                                        |                   |
| <b>EL</b> Callery                                        | Open Recent                                               |                                                                        |                   |
| 图 Updates                                                | Pewaran HArga Celar Avanucdr                              |                                                                        |                   |
| <b>Ell</b> Corvit/RAW.com                                | Alexan Bu Mindun Ade                                      |                                                                        |                   |
| Membership & Subscription<br>(2) Always show the Welcome | spanduk dzikir ataqah cijeruk.cdr<br>spandak workshop.cdr | Starts a new, blank document with the default application settings.    |                   |
| screen at launch.                                        |                                                           |                                                                        |                   |
| $\rightarrow$ $\times$ $\times$                          |                                                           | Draw salars (or objects) have to store these colors with your document | $>$ $\rightarrow$ |
| Curser Position [5]<br><b>Object Information</b>         |                                                           | <b>B</b> $\Phi$ X REColor                                              | & Xoutine Color   |

Gambar 3.2Tampilan *Welcome Screen*

- 5. Setelah itu, maka akan terbuka tampilan *Create a New Document*  yang difungsikan sebagai membuat lembar kerja baru. Di mana pada tampilan ini, kita bisa mengatur nama dokumen, ukuran dokumen, jumlah halaman, ukuran lembar kerja dan satuan ukuran.
- 6. Klik tombol *OK* sehingga akan masuk ke lembar kerja baru.

|                            |                                   | A R U & R - P - B 2 R & B 22 - V B T U & Sen - B E P -                                 |     |
|----------------------------|-----------------------------------|----------------------------------------------------------------------------------------|-----|
| 보류                         |                                   |                                                                                        |     |
| Welcame Science            |                                   |                                                                                        |     |
|                            |                                   |                                                                                        | A A |
|                            |                                   | ×<br>Create a New Document                                                             |     |
|                            | Get Started                       | <b>Trian</b><br>Name                                                                   |     |
|                            |                                   | Preset destination: Custom<br>u                                                        |     |
|                            |                                   | Size, AA                                                                               |     |
|                            |                                   | was 20 on 0 cenness                                                                    |     |
|                            |                                   | Height 20,7 cm . [2] [3] [3]                                                           |     |
| Get Started                | New Document                      | Number of pages: 1 [2]                                                                 |     |
| Workspace                  |                                   | Primary cater reade: CMW.                                                              |     |
| What's New                 | New From Template                 | Rendering resolution                                                                   |     |
| Need Help?                 |                                   | Preview mode: Enhanced                                                                 |     |
| <b>Info</b> Callery        | Open Recent                       | Color settings                                                                         |     |
|                            |                                   | 2: Description<br>No longer show the dialog and use the default settings to create new |     |
| El updates                 | Penscan Hièros Celer Assm.ndr.    | Accuments.                                                                             |     |
| CoreDRAW.com               | Absen By Hindun.cdr               |                                                                                        |     |
| Membership & Subscription  | soarchik dekir atacah cierak.cdr. | Do not show this dialog again.                                                         |     |
| 57 Always show the Welcome | loansk workshop.com               | .com<br>Cancel<br>Help                                                                 |     |
| screen at boards.          |                                   |                                                                                        |     |

Gambar 3.3Tampilan *Welcome Screen*

7. Setelah itu, akan muncul tampilan *CorelDrawX7.*

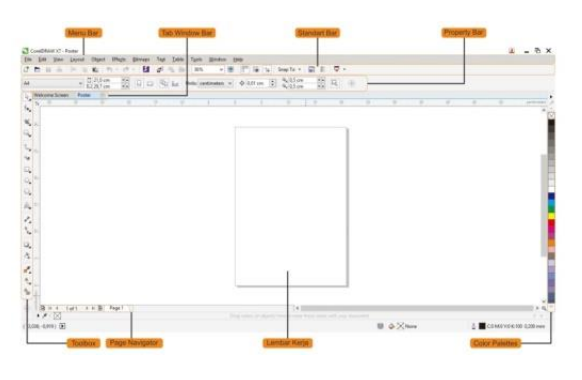

Gambar 3.4Tampilan aplikasi *CorelDrawX7*

- a. *Menu Bar* merupakan bagian yang menampilkan deretan menu perintah yang berfungsi sebagai pengatur dan pengolah objek.
- b. *Standart Bar* merupakan sebuah batang yang berisi tombol-tombol perintah dasar untuk mengatur lembar kerja.
- c. *Property Bar* merupakan bagian yang berisi deretan perintah guna mengatur parameter dari tool objek dan tool yang aktif.
- d. *Tab Window Bar* merupakan berisikan lembar kerja yang dibuka oleh pendesain. Pada lembar kerja ini, tidak terbatas pada satu lembar kerja sama, melainkan tidak terbatas dan bisa dibuka secara bersamaan dengan cara mengklik lembar kerja mana yang akan kita pilih.
- e. *Toolbox* merupakan bagian yang berisikan *tool-tool* untuk membuat atau memodifikasi objek.
- f. *Lembar Kerja* merupakan tempat di mana pendesain membuat gambar atau objek.
- g. *Color Palettes* merupakan bagian yang berisi warna-warna guna berfungsi untuk memberi warna pada gambar atau objek.
- h. *Page Navigator* berisi informasi dan tombol perintah untuk memindahkan dari satu halaman (*page*) ke halaman lain yang tak terbatas (Jubilee, 2016).
- 8. Buatlah garis yang difungsikan sebagai batas pada area pembuatan poster dengan cara klik kiri pada

*mouse/toucpad* secara dua kali *Rectangle Tool* pada *Toolbox.*

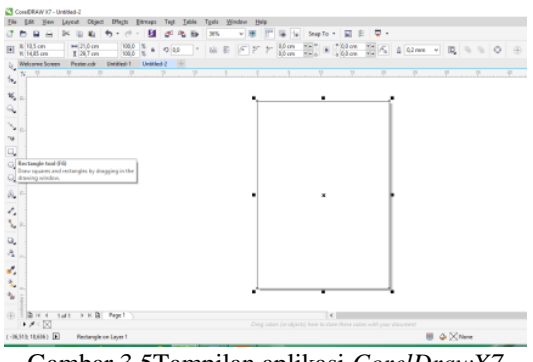

Gambar 3.5Tampilan aplikasi *CorelDrawX7* setelah mengklik *Rectangle Tool*

- 9. Masukkan bahan berupa foto dan *background* yang sudah diunduh kedalam lembar kerja dengan cara klik menu *File,* kemudian pilih dan klik menu *Import* sehingga muncul kotak dialog *Import.*
- 10. Cari dan klik dokumen yang akan diimpor, misalnya dokuman: *background* dan foto.
- 11. Kemudian klik tombol *Import,*  selanjutnya klik sekali pada lembar kerja. Kemudian tunggulah hingga dokumen berupa foto atau gambar muncul pada lembar kerja.

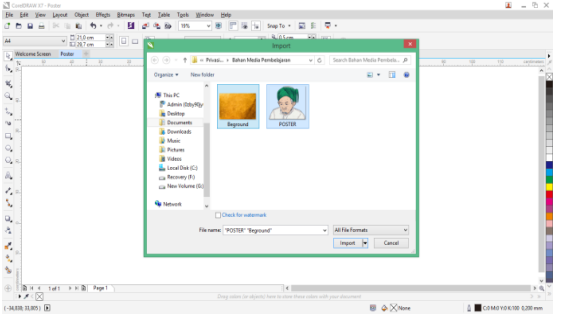

Gambar 3.6 Tampilan dialog *Import*

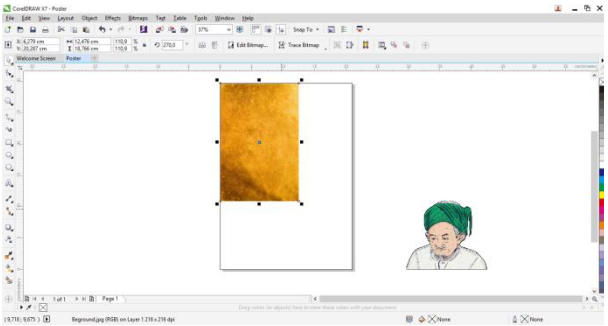

Gambar 3.7Dokumen hasil *Import*

12. Atur ukuran *background* poster dengan cara klik *background* dan ubahlah ukurannya sesuai dengan lembar kerja pada menu *Object Size* pada *Property Bar*, jika kita menggunakan lembar kerja ukuran A4 (21cm x 29,7cm) maka sesuaikan ukuran *background* dengan ukuran lembar kerja yang sudah dibuat. Setelah itu tekan *Enter.*

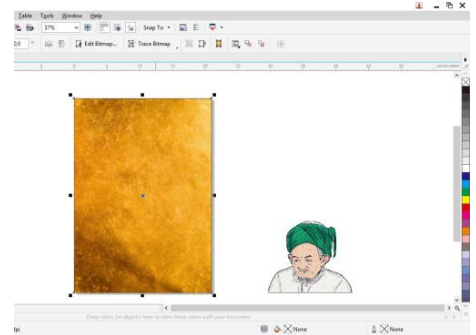

Gambar 3.8 *Background* hasil penyesuaian ukuran

- 13. Setelah *background* sudah sesuai ukuran, maka kita fokus pada foto salah satu tokoh yang sebelumnya sudah dipilih, yang mana disesuaikan siapa tokoh yang akan dibuat poster.
- 14. Letakkan foto tokoh tersebut kedalam area lembar kerja, kemudian sesuaikan besar atau kecilnya foto tersebut dengan cara *klik* foto dan tempatkan kursor pada salah satu titik pada foto tersebut, kemudian secara bersamaan geser pelan-pelan

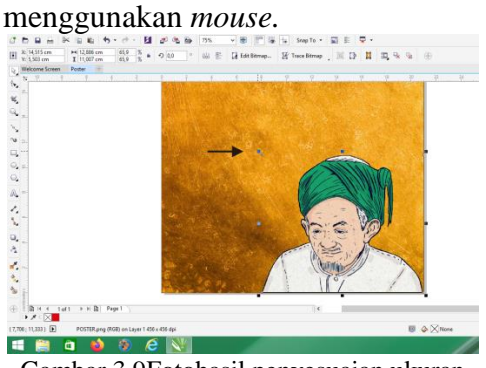

Gambar 3.9Fotohasil penyesuaian ukuran

15. Jika dirasa perlu melakukan pemotongan foto/gambar, maka potonglah foto tersebut dengan cara *klik*   $foto +$  tekan dan tahan tombol shift +

klik lembar kerja + pilih *Intersect* yang muncul pada *Property Bar.* Maka, foto otomatis akan terpotong, kemudian hapuslah foto yang tidak diperlukan dengan klik tombol *Delete.*

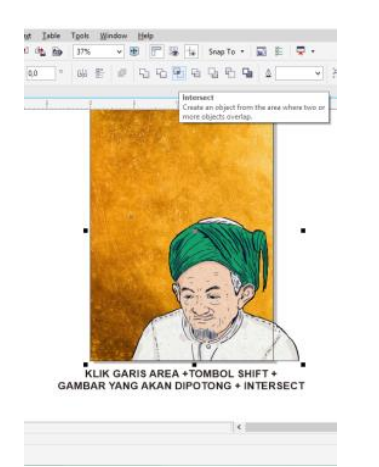

Gambar 3.10 Fotobelum dipotong

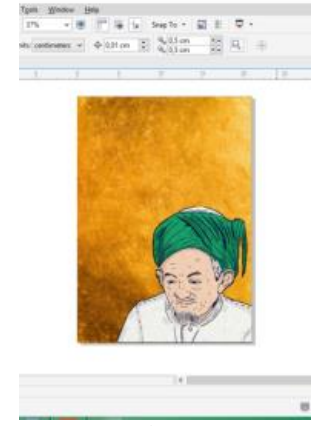

Gambar 3.11 Fotosesudah dipotong

- 16. Berikanlah judul pada poster yang dibuat. Untuk mengetik tulisan, maka gunakanlah *Tex Tool* pada *Toolbox*  dengan klik dua kali. Kemudian ketiklah judul poster sesuai apa yang diinginkan.
- 17. Pilihlah *font* judul tulisan sesuai keinginan pada menu *Font List* di *Property Bar.*

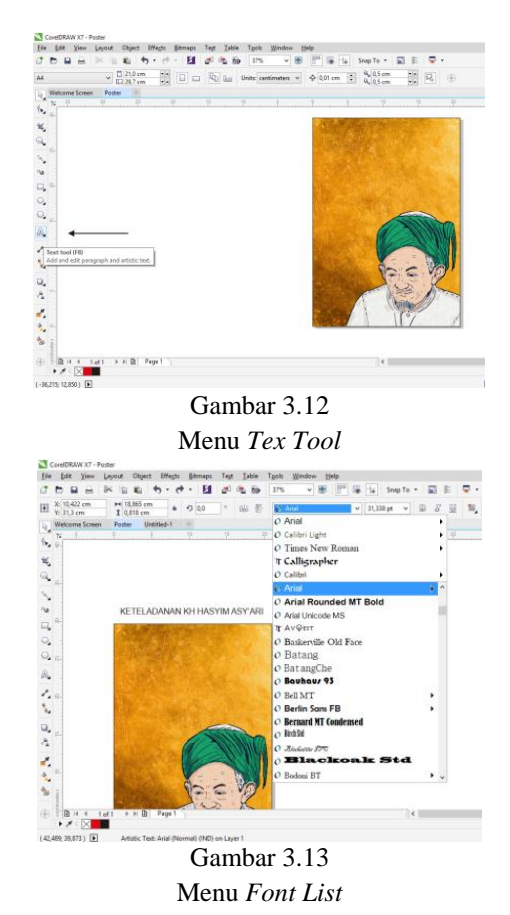

18. Sesuaikan ukuran tulisan dengan area lembar kerja dan lakukanlah sentuhan kreativitas kita untuk menghasilkan judul yang lebih mencolok, sehingga peserta didik melihatnya akan fokus pada apa yang akan dibahas sesuai dengan judul dan tentu mudah diingat. Salah satu yang bisa dimanfaatkan untuk membuat judul lebih menarik adalah pemberian warna tulisan utama maupun warna tulisan latar belakang pada judul dengan memanfaatkan menu yang ada di *Color Palettes.*

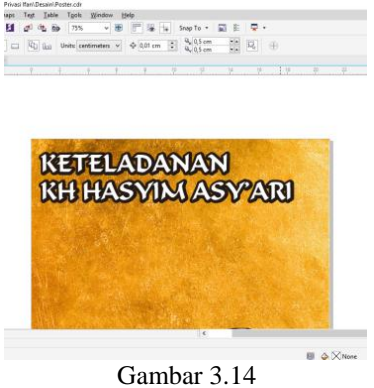

Judul poster

- 19. Masukkan materi yang ada pada pembelajaran teks biografi yang sudah didapatkan ke dalam lembar kerja. Dengan cara mengetik secara langsung ataupun hasil salinan pada suatu dokumen, misalnya dalam *Microsoft Word* yang sudah disiapkan sebelumnya. Lakukan langkah-langkah berikut ini:
	- a. Buka dokumen yang berisi materi yang akan ditampilkan pada poster.
	- b. Blok materi yang akan digunakan.
	- c. Klik kanan pada *Mouse,*  kemudian pilih *Copy.*
	- d. Masuk kembali ke lembar kerja pada *CorelDraw X7*.
	- e. Pilih menu *Tex Tool* dan klik dua kali.
	- f. Klik kanan pada *Mouse,*  kemudian pilih *Paste.*

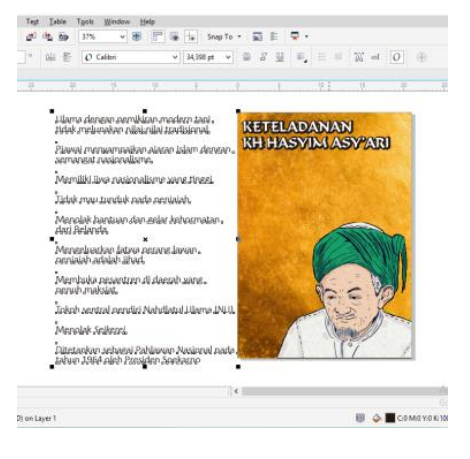

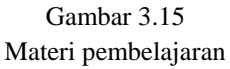

- 20. Sesuaikan ukuran teks dan susun supaya teks tersusun rapi.
- 21. Buatlah variasi-variasi poster, supaya poster yang dihasilkan lebih menarik. Misalnya menambahkan bentuk lingkaran dan persegi panjang yang digunakan untuk memisahkan poin yang satu dengan poin yang lain. Langkah ini, bisa dilakukan dengan memanfaatkan menu *Ellips Tool*  (membuat lingkaran) dan *Rectangle Tool* (membuat persegi)*.*

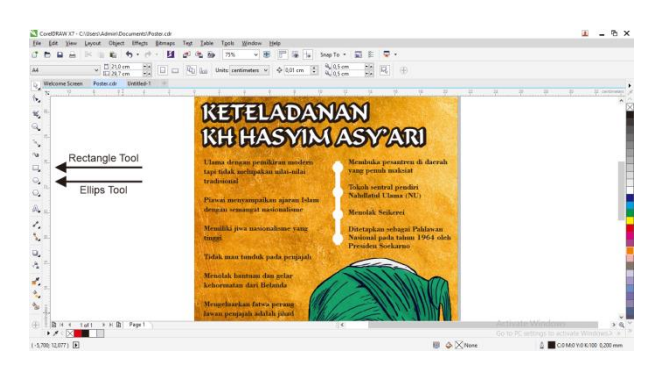

Gambar 3.16Pemanfaatan menu *Ellips Tool* dan *Rectangle Tool*

- 22. Buatlah persegi panjang dengan menggunakan menu *Rectangle Tool,*  kemudian kunci gambar persegi tersebut dengan mengklik *CTRL* + Q.
- 23. Hapuslah garis pojok kanan pada bentuk persegi tersebut dengan menekan tombol *Delete,* sehingga akan menghasilkan gambar segitiga sikusiku.
- 24. Bentuk gambar segitiga tersebut menjadi sebuah bentuk trapesium maupun bentuk bangun datar yang lain sesuai dengan kreativitas masingmasing dengan memanfaatkan *Shape Tool.* Kemudian berilah warna gambar tersebut agar lebih menarik dilihat.
- 25. Duplikat bentuk gambar trapesium tersebut dengan cara menekan tombol *CTRL* + D, dan berikan warna yang berbeda, kemudian sesuaikan dengan bentuk gambar trapesium yang satunya lagi agar tidak keluar dari area lembar kerja.

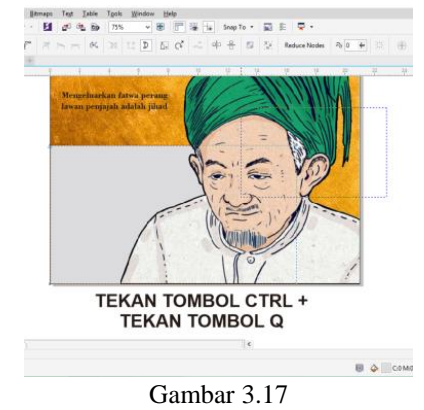

Pemanfaatan menu *Rectangle Tool*

26. Langkah yang terakhir adalah meng*export* hasil desain poster

kedalam suatu bentuk dokumen yang diinginkan. Misalnya dalam format *Jpeg* atau gambar dengan cara:

- a. Pastikan tidak ada teks, gambar, ataupun yang lain di luar area lembar kerja.
- b. Blok semua desain poster yang sudah dibuat.
- c. Klik menu *File* dan pilih *Export.*
- d. Ubah *Color Mode* gambar dari CMYK menjadi RGB.
- e. Tekan *OK*.

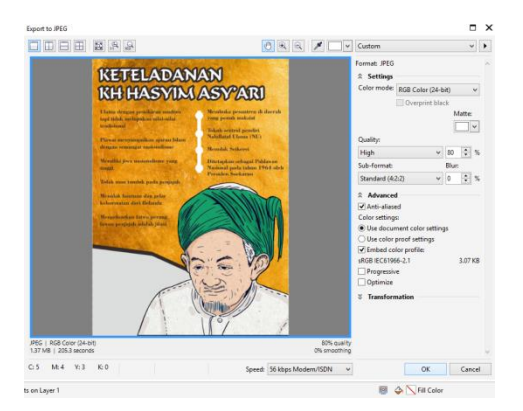

Gambar 3.19Proses *Export* Poster

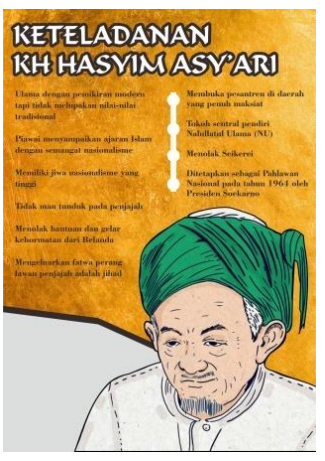

Gambar 3.20 Hasil Proses *Export*

# **KESIMPULAN**

Berdasarkan hasil pembahasan yang dilakukan, maka dapat disimpulkan bahwa; 1) media pembelajaran berupa poster dapat dirancang atau dibuat menggunakan aplikasi *CorelDraw X7*; 2) hasil dari pembuatan poster ini dapat juga dikombinasikan antara materi teks biografi

dan gambar, sehingga poster yang dibuat bisa digunakan pada pembelajaran bahasa Indonesia pada materi teks biografi di SMA. Oleh karena itu, sebagai pengemban istilah pengajar yang kreatif dan inovatif, pemahaman dan kemampuan mengoprasikan aplikasi salah satunya adalah *CorelDrawa X7* penting dikuasai, karena bisa menjadi terobosan untuk mengembangkan kreativitas pengajar dengan memanfaatkan perkembangan teknologi dan informasi dengan baik dan tepat. Sehingga dengan adanya produk yang dihasilkan secara mandiri oleh pengajar, kualitas pengajar akan bertambah dan tentunya produk poster ini bisa digunakan dalam pembelajaran sebagai media belajar yang membantu mempermudah pemahaman pada suatu materi yang lebih menarik.

## **UCAPAN TERIMA KASIH**

Penelitian ini dapat dilaksanakan dengan baik berkat bantuan dari Jurusan Pendidikan Bahasa dan Sastra Indonesia UIN Syarif Hidayatullah Jakarta, khususnya salah satu dosen pengampu mata kuliah yakni Ibu Nur Syamsyiah, M.Pd., untuk itu peneliti mengucapkan terima kasih atas dukungan dan bantuan dalam penulisan penelitian ini.

#### **REFERENSI**

- Andi. 2015. *CorelDraw X7 untuk Pemula.*  Yogyakarta: CV Andi Offset & Madcoms. Enterprise, Jubilee. 2016. *Kitab CorelDraw X8.* Jakarta: Kompas Gramedia.
- Arifin, Zainal. 2011. *Penelitian Pendidikan: Metode dan Paradigma Baru.* Bandung: PT Remaja Rosdakarya.

- Susilana, Rudi & Riyana, Cepi. 2018. *Media Pembelajaran.* Bandung: CV Wacana Prama.
- Atika, Sella. 2019. *Pengembangan Bahan Ajar Lembar Kerja Peserta Didik (LKPD) Menggunakan CorelDraw X7 Pada Mata Pelajaran Sejarah Kebudayaan Islam (SKI) Materi Dakwah Nabi Muhammad SAW Kelas IV MI*. Skripsi UIN Raden Intan Lampung Studi Pendidikan Guru Madrasah Ibtidaiyah (PGMI).
- Bakti, Surya, dkk. 2016. *Perancangan Aplikasi Pembelajaran Coreldraw X3 Mengunakan Metode WEB Based Learning (WBL)*. Jurnal Riset Komputer (JURIKOM). Vol. 3 No. 4. Agustus 2016.
- Damayanti, F. 2014. *Peningkatan Keterampilan Menulis Persuasi Menggunakan Media Poster Pada Siswa Kelas X SMA Negeri 6 Purworejo Tahun Pelajaran 2013/2014*. Jurnal Surya Bahtera.
- Niska, B dan Gregorius, J. 2013. *Penggunaan Media Poster Untuk Peningkatan Hasil Belajar Siswa Pada Pelajaran Pendidikan Kewarganegaraan di Sekolah Dasar*. Jurnal Pendidikan Guru Sekolah Dasar. Vol.1. No.2 Edisi 2013.